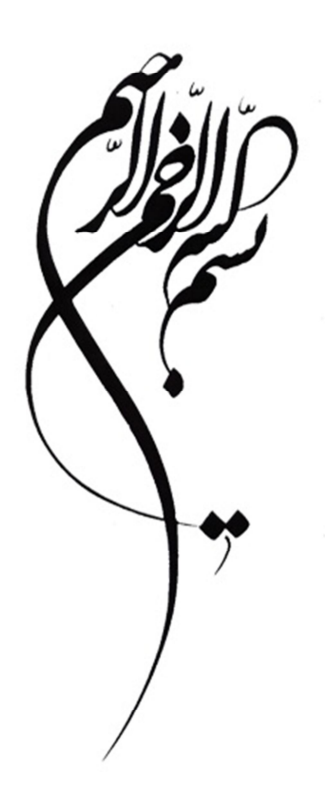

**تألیف: مهرداد حیرانی نسیم روشنضمیر**

```
انتشارات بورس وابسته به شرکت اطلاع رسانی و خدمات بورس<br>دفتر: تهران، خیابان حافظ، نرسیده به جمهوری، بن بست ازهری، شماره ۱۰<br>نقش: ۴۰۸۴۰۰۰ گرام<br>نمایشگاه و فروشگاه: تهران، میدان ونک، خیابان ملاصدرا، شماره ۲۵<br>نمایشگاه میدان: www
```
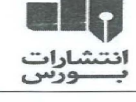

- مدل سازی سری های زمانی مالی با R
- مؤلفان: مهرداد حیرانی، نسیم روشنضمیر
- ناشر: انتشارات بورس وابسته به شركت اطلاعرساني و خدمات بورس
	- چاپ اول: ۱۳۹۷
	- قیمت: ۲۵۰/۰۰۰ ریال
	- شمارگان: ۱۰۰۰ نسخه
	- طراح جلد: سمانه حق شناس
	- چاپ و صحافی: مؤسسه چاپ و نشر عروج
		- شابک: ۰–۶۸×۲–۶۸×۰–۰۶۰–۹۷۸

همه حقوق محفوظ و متعلق به ناشر است.

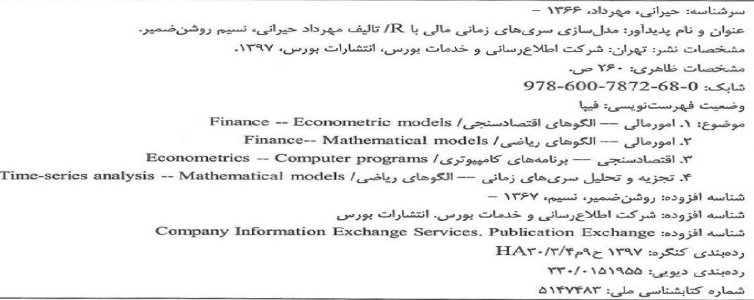

# فهرست مطالب

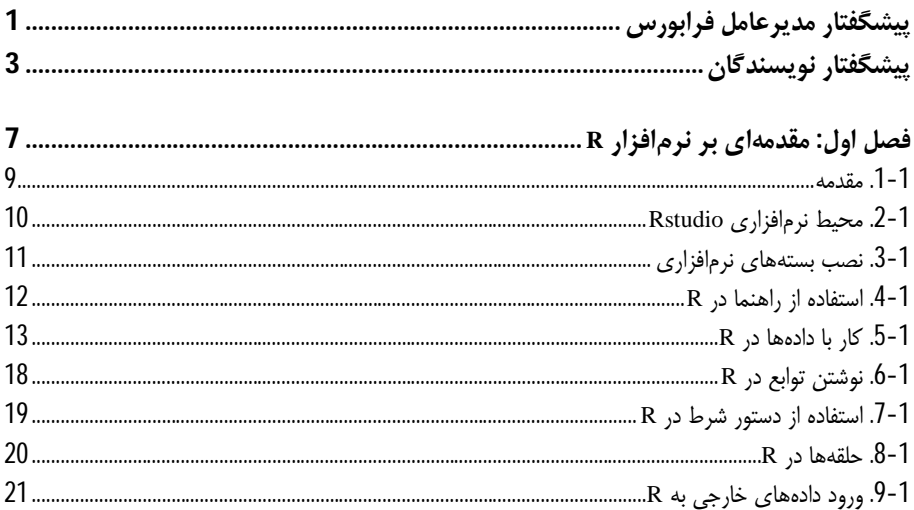

## بخش اول: سریهای زمانی مالی تکمتغیره

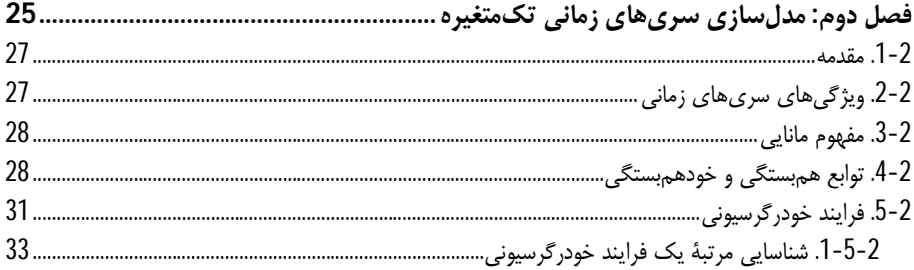

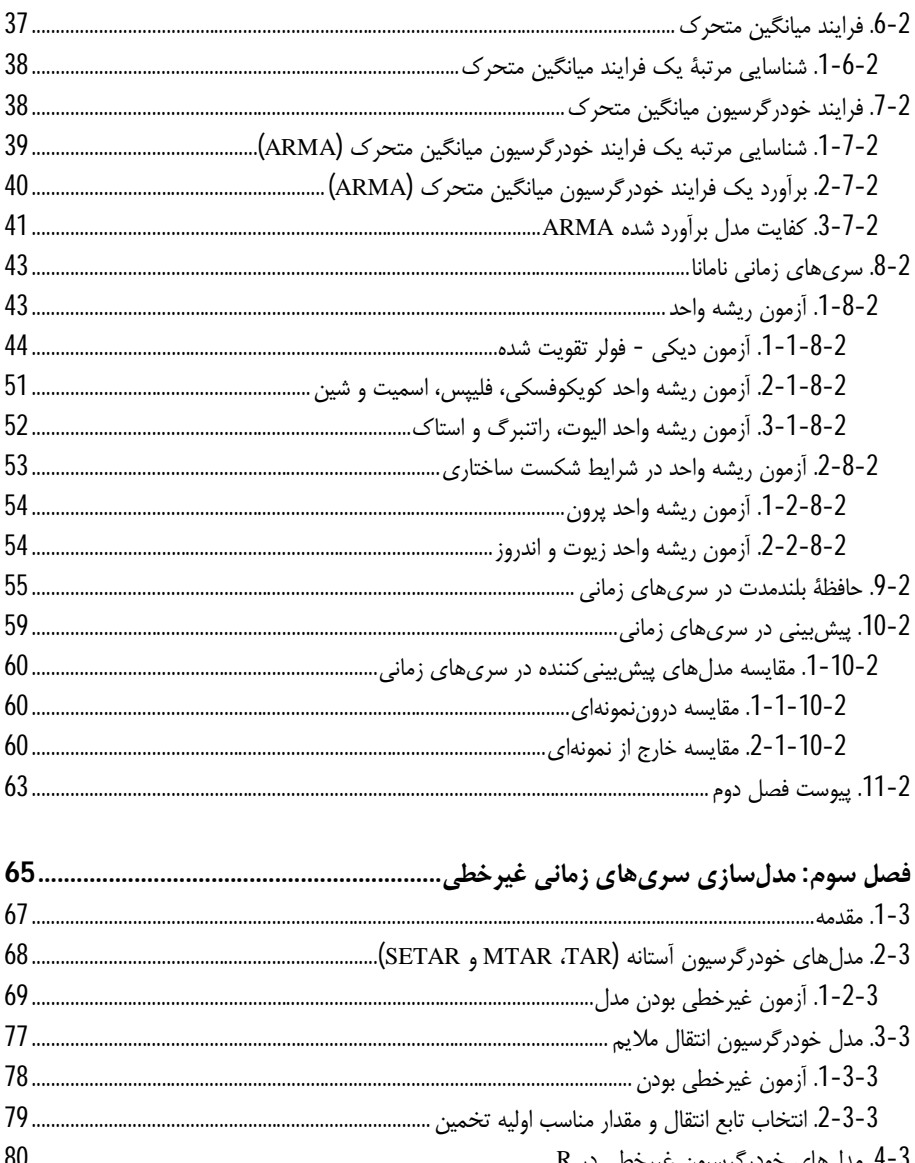

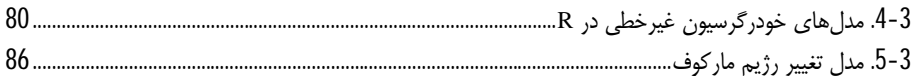

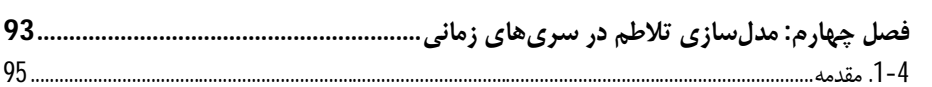

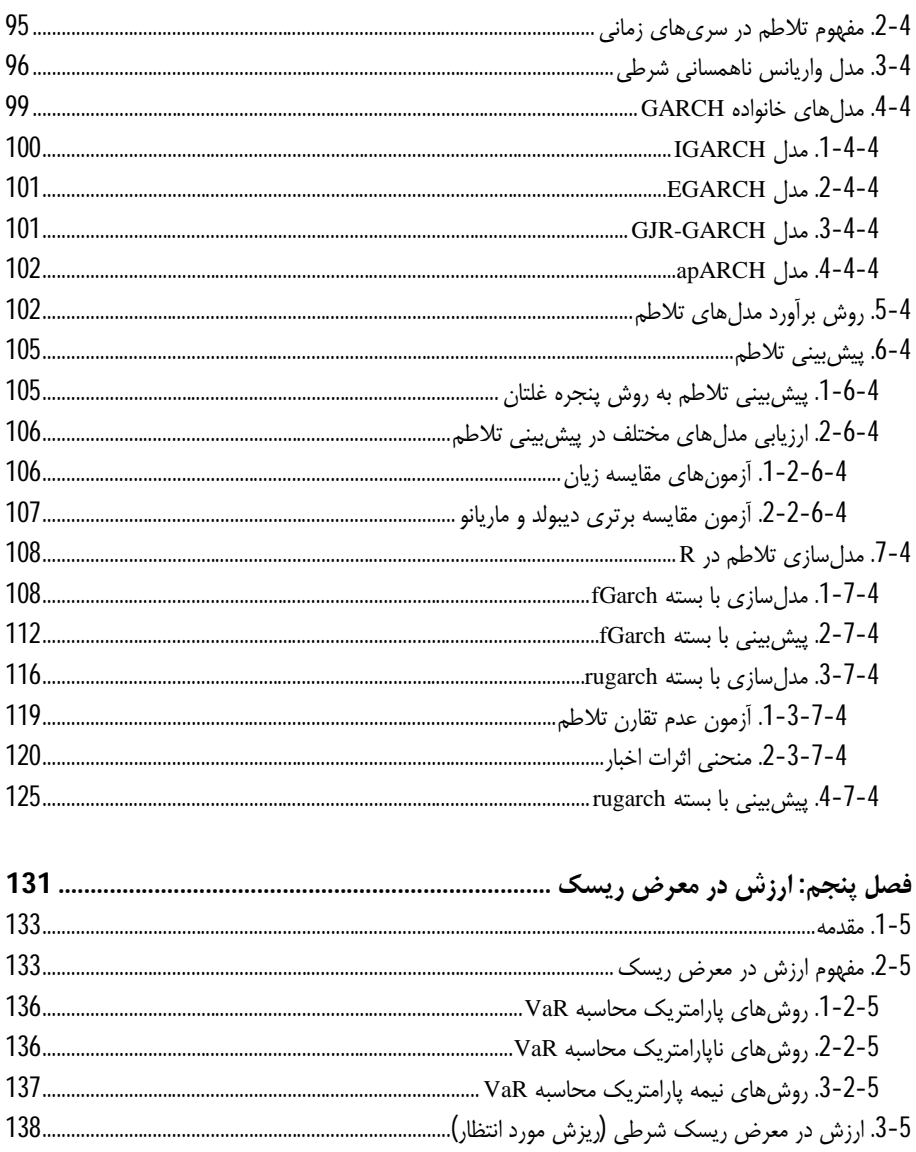

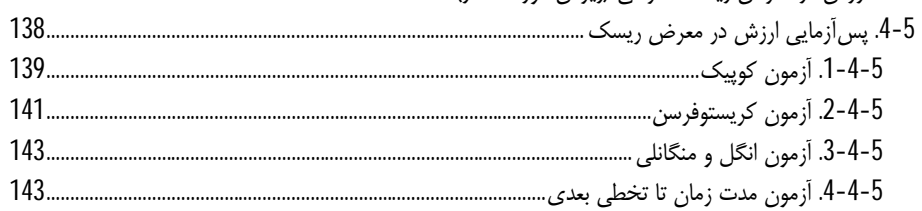

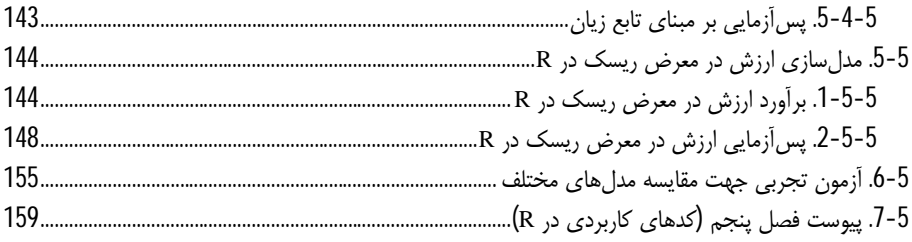

### بخش دوم: سریهای زمانی مالی چند متغیره

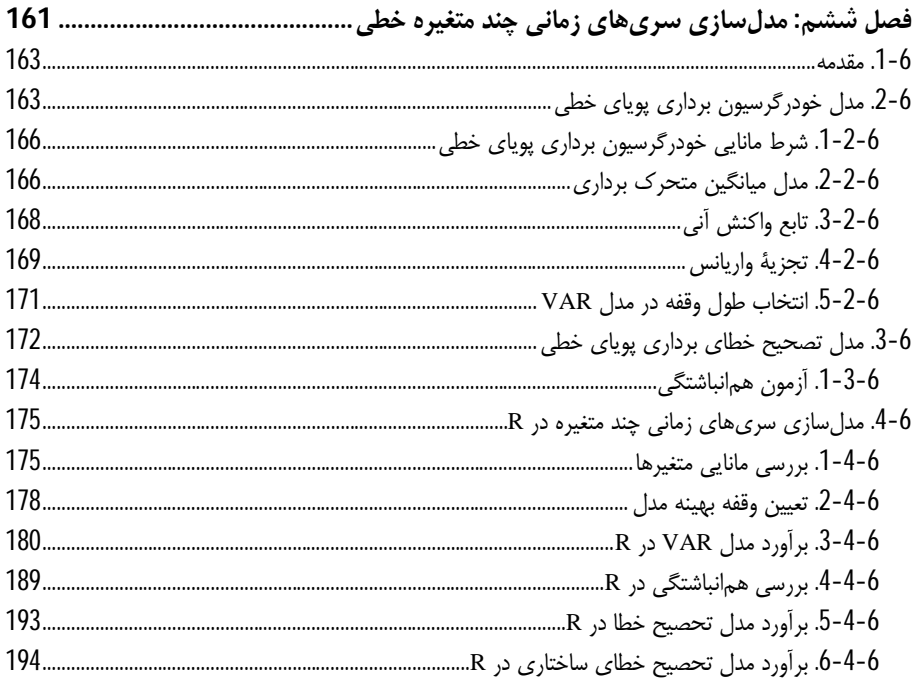

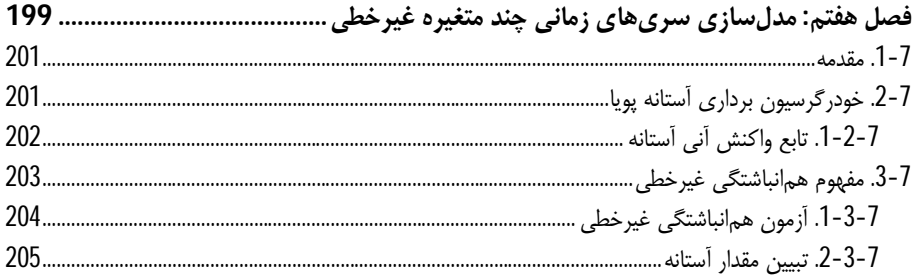

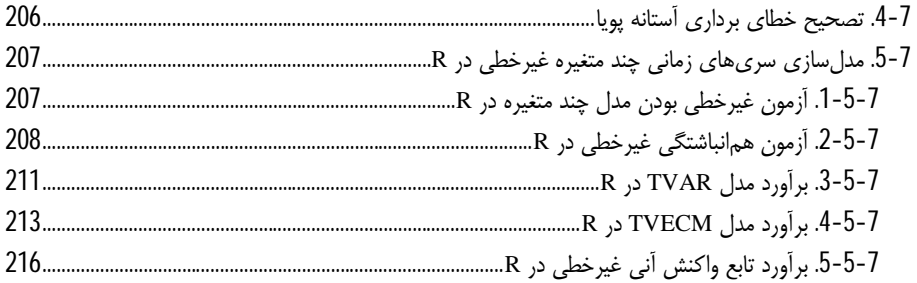

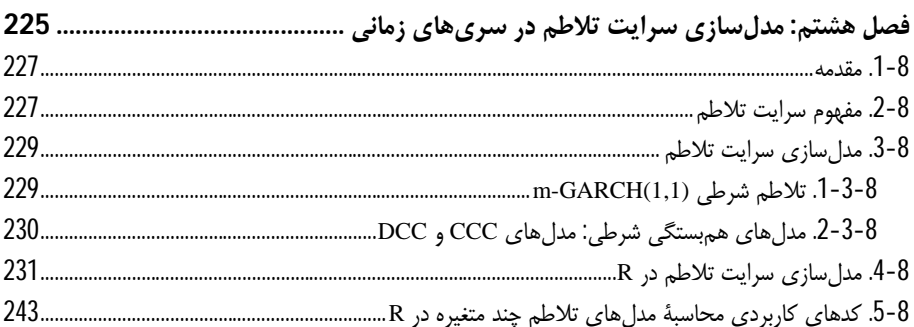

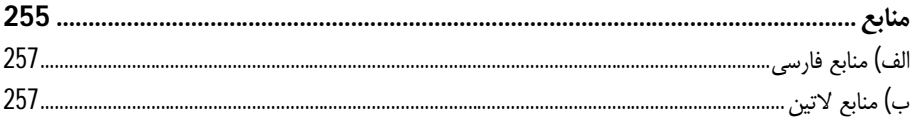

# **فهرست نمودارها**

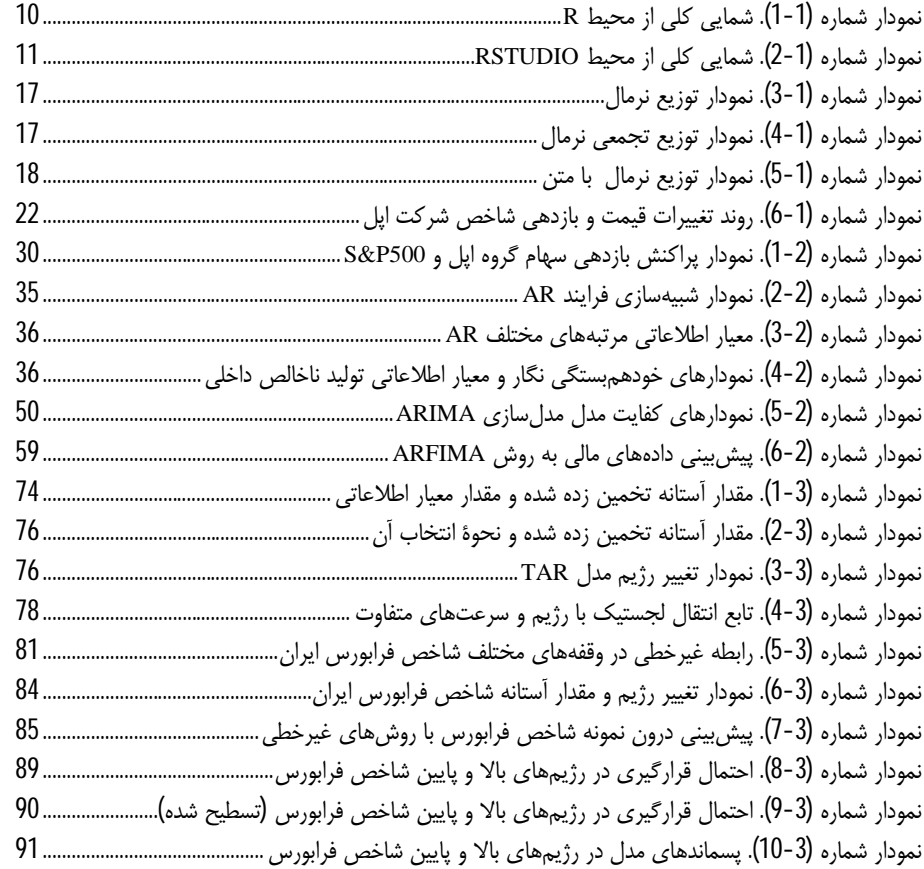

فهرست نمودارها ز

نمودار شماره (1-4). مدلسازي تلاطم بازدهی شاخص فرابورس با بسته FGARCH) بخش اول)................... 111 نمودار شماره (2-4). مدلسازي تلاطم بازدهی شاخص فرابورس با بسته FGARCH) بخش دوم) .................. 111 نمودار شماره (3-4). پیشبینی ده دورهاي خارج از نمونه تلاطم بازدهی شاخص فرابورس ................................. 113 نمودار شماره (4-4). پیشبینی پنجره غلتان تلاطم بازدهی شاخص فرابورس ...................................................... 115 نمودار شماره (5-4). مدلسازي تلاطم بازدهی شاخص فرابورس با بسته RUGARCH) بخش اول) .............. 123 نمودار شماره (6-4). مدلسازي تلاطم بازدهی شاخص فرابورس با بسته RUGARCH) بخش دوم) .............. 124 نمودار شماره (7-4). مدلسازي تلاطم بازدهی شاخص فرابورس به روش بوتاسترپ (بخش اول) ................... 127 نمودار شماره (4-8). مدل سازي تلاطم بازدهی شاخص فرابورس به روش بوتاسترپ (بخش اول).............................. نمودار شماره (9-4). پیشبینی تلاطم بازدهی شاخص فرابورس به روش پنجره غلتان (بخش اول) .................. 129 نمودار شماره (10-4). پیشبینی تلاطم بازدهی شاخص فرابورس به روش پنجرهغلتان (بخش دوم) ................. 129 نمودار شماره (1-5). ارزش در معرض ریسک یک توزیع نرمال ............................................................................. 134 نمودار شماره (2-5). ارزش در معرض ریسک بازدهی فرابورس با مدلهاي نرمال، تاریخی و GARCH ......... 148 نمودار شماره (3-5): ارزش در معرض ریسک بازدهی فرابورس با مدل EGARCH........................................... 155 نمودار شماره (4-5). ارزش در معرض ریسک بازدهی فرابورس با مدل GARCH نرمال و تی-استیودنت ....... 157 نمودار شماره (5-5). ارزش در معرض ریسک بازدهی فرابورس با مدل EGARCH نرمال و تی-استیودنت .... 157 نمودار شماره (6-5). ارزش در معرض ریسک بازدهی فرابورس با مدل GJRGARCH نرمال و تی- استیودنت ...... 158 نمودار شماره (7-5). ارزش در معرض ریسک بازدهی فرابورس با مدل APGARCH نرمال و تی- استیودنت ..... 158 نمودار شماره (1-6). مقادیر واقعی، برآوردشده و توابع ACF و PACF پسماندهاي تعادل اول........................... 182 نمودار شماره (2-6). مقادیر واقعی، برآوردشده و توابع ACF و PACF پسماندهاي تعادل دوم .......................... 183 نمودار شماره (3-6). مقادیر واقعی، برآوردشده و توابع ACF و PACF پسماندهاي تعادل سوم ......................... 183 نمودار شماره (4-6). آزمون ثبات ساختاري مدل ..................................................................................................... 185 نمودار شماره (5-6). نمودار تجزیه واریانس مدل VAR برآورد شده ..................................................................... 187 نمودار شماره (6-6). تابع واکنش آنی به شوك بازدهی فرابورس ایران ................................................................. 188 نمودار شماره (7-6). تابع واکنش آنی به شوك بازدهی بازار طلا ........................................................................... 188 نمودار شماره (8-6). تابع واکنش آنی به شوك بازدهی بازار ارز ............................................................................. 189 نمودار شماره (9-6). تابع واکنش آنی به شوك شاخص فرابورس ایران (مدلSVECM (.................................... 197 نمودار شماره (10-6). تابع واکنش آنی به شوك قیمت سکه طلا (مدلSVECM (............................................. 197 نمودار شماره (11-6). تابع واکنش آنی به شوك نرخ ارز (مدلSVECM (............................................................ 198 نمودار شماره (12-6). نمودار تجزیه واریانس (مدلSVECM (.............................................................................. 198 نمودار شماره (1-7). مقادیر آماره و توزیع بوتاسترپ براي آزمون همانباشتگی غیرخطی فرابورس و بازار ارز... 210 نمودار شماره (2-7). مقادیر آماره و توزیع بوتاسترپ براي آزمون همانباشتگی غیرخطی فرابورس و بازار طلا ..... 210 نمودار شماره (3-7). مقدار آستانه، مقدار TRIM و نقاط آزمون شده براي مدل TVAR .................................... 212 نمودار شماره (4-7). تابع واکنش آنی غیرخطی به شوك بازار طلا ........................................................................ 221

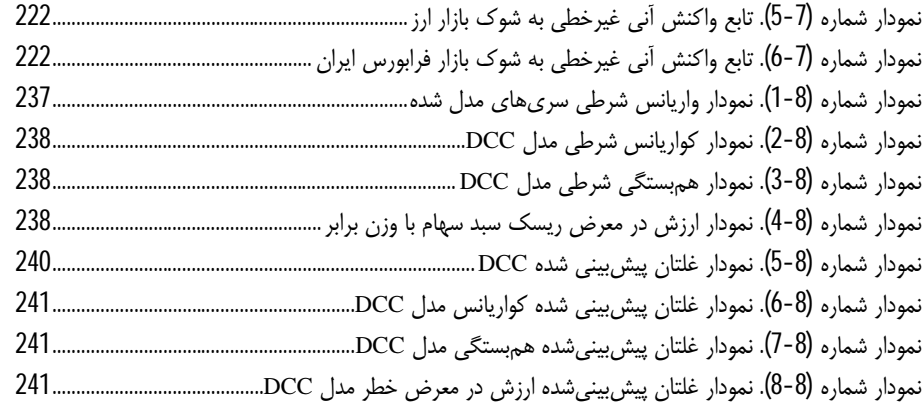

**فهرست جداول** 

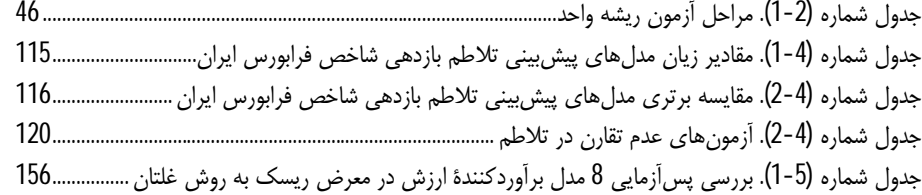

# **فهرست کدهاي نرمافزاري**

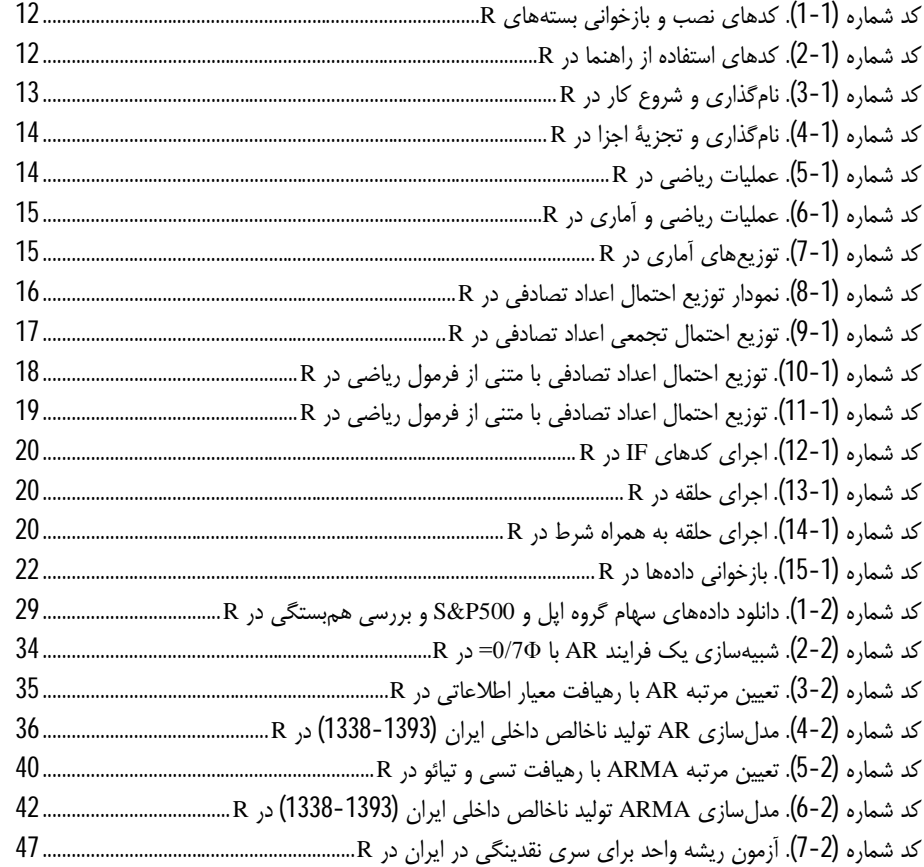

فهرست کدهاي نرمافزاري ك

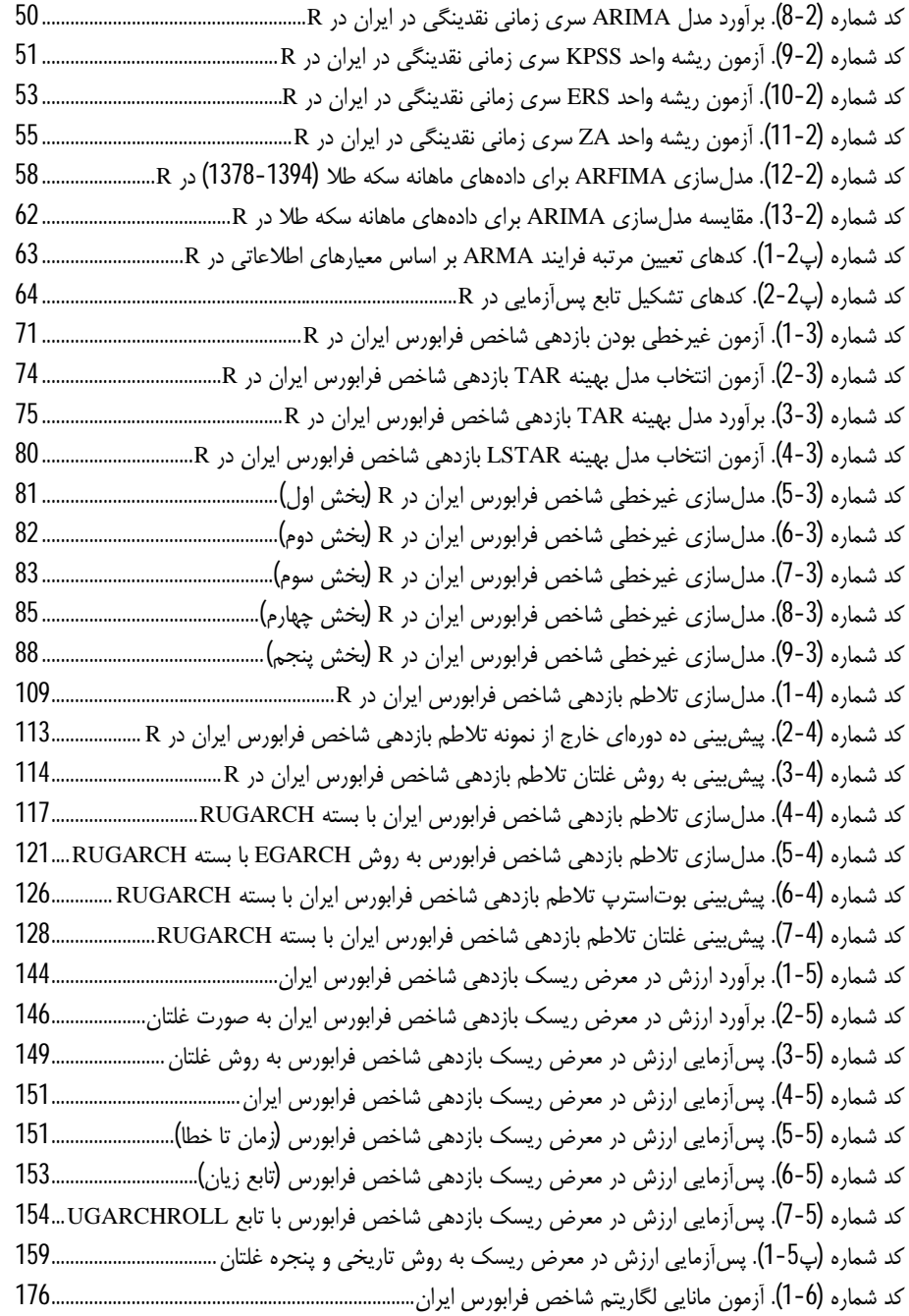

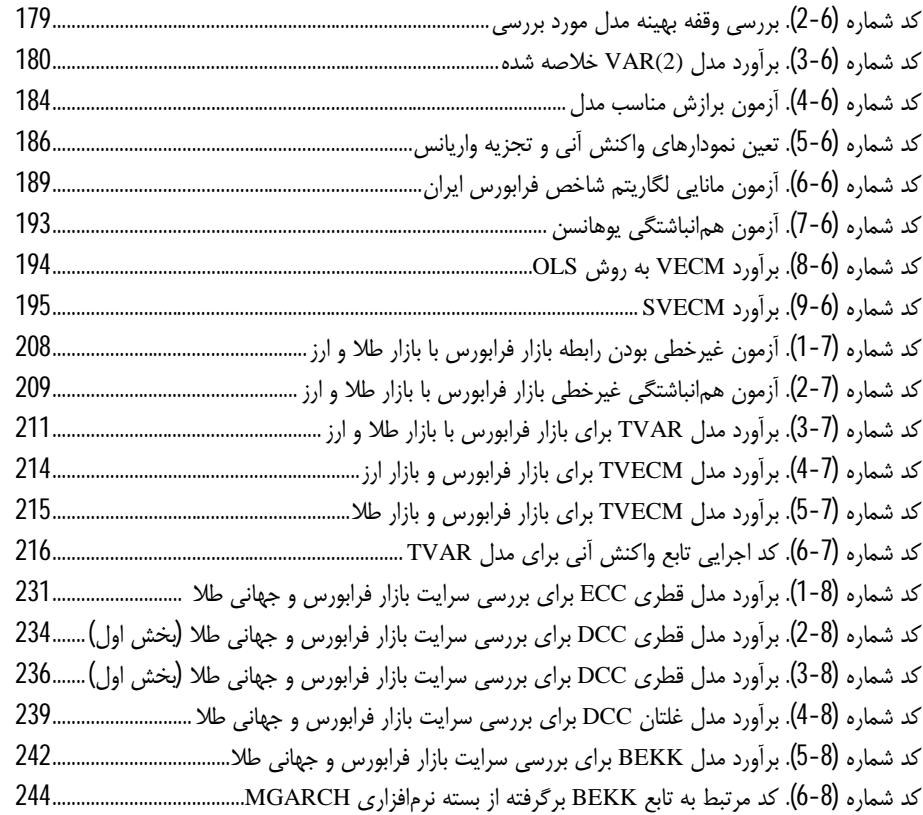

## **پیشگفتار مدیرعامل فرابورس**

در سالهاي اخیر با توجه به رشد چشمگیر بازارهاي مالی و مطالعات صورت گرفته در ارزیابی سريهاي زمانی مالی و همچنین توسعۀ رویکردهاي اقتصادسنجی در این زمینه، تحلیل و مدلسازي این دادهها از اهمیت روزافزونی برخوردار است. وابستگی بیشتر بازارهاي مالی به بازارهاي همراستا در جهان و سنجش مدیریت ریسک و ارزیابی تأثیرپذیري و تأثیرگذاري آنها موجب شده است که محققان به تبیین عملی مدلسازي این سريها بپردازند. در این راستا، نرمافزارهاي توانمندي در حیطۀ آمار و ریاضی به عرصۀ مدلسازي سريهاي زمانی مالی وارد شدهاند. یکی از نرمافزارهاي پرکاربرد بهواسطۀ وجود منبع باز آن، نرمافزار R است. زبان برنامهنویسی R، یک محیط برنامهنویسی با توان بالاي آماري و گرافیکی است که در گروه آمار دانشگاه اوکلند نیوزلند در سال 1995 نوشته شده است.

توسعۀ چشمگیر این بستۀ آماري سبب شده است که به یکی از کاربرديترین نرمافزارهاي حال حاضر در دنیاي مدلسازي اقتصادسنجی و بهویژه اقتصادسنجی مالی تبدیل شود. این توسعه در دو دهه ابتدایی قرن 21 بهگونهاي بوده است که تعداد زیادي از محققان با تدوین بستههاي برنامهنویسی در این حیطه، سهم قابل توجهی در توسعۀ این نرمافزار داشته باشند. استفادة ساده از بستههاي این زبان برنامهنویسی، مشاهده، ویرایش و بازنویسی در جزئیات آنها بهواسطۀ باز بودن منبع آن موجب شده است که این نرمافزار در بین دانشجویان و تحلیلگران حرفهاي بازارهاي مالی در جهان از اهمیت بسزایی برخوردار شود؛ به نحوي که در کارهاي پژوهشی و کاربردي خود از آن استفاده کنند.

شرکت فرابورس ایران در راستاي ایفاي رسالت و رسیدن به اهداف تعیین شده در برنامۀ استراتژیک خود، به حمایت از کتاب «**مدلسازي سريهاي زمانی مالی با R** «اقدام کرده است که بهوسیلۀ آقاي مهرداد حیرانی و سرکار خانم نسیم روشنضمیر تألیف و بهوسیلۀ انتشارات بورس منتشر شده است.

مدلسازي سريهاي زمانی به صورت تکمتغیره و چند متغیره با رویکردهاي خطی و غیرخطی و همچنین ارزیابی دقیق ریسکهاي مالی، سبب تدوین دقیق روشهاي مؤثر در شناسایی بهتر سريهاي مالی میشود. امید است کتاب حاضر که از باب تحلیل نظري و تجربی به مدلسازي سريهاي زمانی مالی با نرمافزار R پرداخته است، مورد استفادة دانشجویان کارشناسی ارشد، دکتري و متخصصان حرفهاي در بازارهاي مالی ایران قرار گیرد.

**امیر هامونی مدیرعامل شرکت فرابورس ایران** 

## **پیشگفتار نویسندگان**

در سالهاي اخیر، توسعۀ اقتصادسنجی در حیطۀ بازارهاي مالی به یکی از شاخههاي اقتصادسنجی تبدیل شده که نظریهها و رویکردهاي سريهاي زمانی مالی را در خود گنجانده است. با توجه به خاصیت این سريها، اقتصادسنجی مالی به صورت نظري و کاربردي در حیطۀ بازارهاي مالی و در سطوح مختلف، مورد استفادة محققان و دانشجویان قرار میگیرد. از سوي دیگر، توسعۀ روزافزون بستههاي آماري رایانهاي موجب شده است که کاربرد تجربی این نظریهها بیش از پیش مورد استقبال محققان قرار گیرد.

در این بین، نرمافزار R با توجه به ویژگیهاي بیمانند خود، جایگاه ویژهاي را در تحلیل دادههاي مالی به خود اختصاص داده است. بر این اساس، در این کتاب سعی شده است که با بیان مبانی تئوري ساده و همچنین تبیین کاربردي آنها در نرمافزار R، یادگیري دو مبحث یاد شده را براي دانشجویان و محققان در این زمینه سادهتر کند. این کتاب با دیدي تجربی از منابع مختلفی که در سريهاي زمانی مالی بیش از سایرین مطرح هستند استفاده کرده است و با کاربردهایی از بازار مالی ایران، سعی در آموزش زبان برنامهنویسی R دارد.

کتاب حاضر پس از معرفی نرمافزار R و جزئیات برنامهنویسی در این محیط، در دو بخش سريهاي زمانی مالی تکمتغیره و چند متغیره مطرح شده است. در هر بخش نیز تجزیه و تحلیل به صورت خطی و غیرخطی با بیان مدلهاي پرکاربرد آن ارائه گردیده است. در هریک از فصول، پس از بیان مبانی نظري به تبیین کاربردي آن در محیط نرمافزار R پرداخته شده است؛ به نحوي که کدهاي مورد استفاده به همراه خروجی نرمافزار با نوشتار متفاوت قابل

شناسایی بوده و تفاسیر مربوط به هر خروجی ارائه شده است. در انتهاي هر فصل نیز کدهاي کاربردي نرمافزار جهت استفادة علاقهمندان قرار دارد.

لازم به ذکر است که دادههاي مورد استفاده در این کتاب در پایگاه دادههاي تحقیقاتی مالی ایران به نشانی ir.ifdc در دسترس است. این پایگاه که متعلق به مرکز مالی ایران میباشد علاوه بر دادههاي مورد استفاده از این کتاب، گسترة مناسبی از دادههاي مالی را در خود جاي داده است که اساتید، پژوهشگران و دانشجویان گرامی میتوانند در تحقیقات خود از آن استفاده کنند.

در بخش سريهاي زمانی مالی تکمتغیره، در فصل دوم رویکردهاي خطی شامل سريهاي زمانی مانا، نامانا، متغیرهاي داراي حافظه بلندمدت و پیشبینی آنها بیان شده است. در فصل سوم، به مدلهاي غیرخطی همچون رگرسیونهاي آستانه، انتقال ملایم و رویکرد تغییر رژیم مارکوف اشاره گردیده است. در این فصل نیز مطالب مرتبط با آزمونهاي مربوطه به همراه کاربرد نرمافزار R و همچنین نحوة پیشبینی سريهاي غیرخطی، همچون فصل قبل گنجانده شده است.

در فصول چهارم و پنجم به مقولۀ مهم در سريهاي زمانی مالی شامل برآورد تلاطم و محاسبۀ ارزش در معرض ریسک و پیشبینی آنها به همراه کاربرد تجربی در محیط نرمافزار R پرداخته شده است. این فصول شامل رویکردهاي خطی و غیرخطی براي بررسی و مدلسازي تلاطم و محاسبۀ ریسک در سريهاي زمانی مالی و همچنین پیشبینی ارزش در معرض ریسک و معرفی رویکردهاي پسآزمایی به روشهاي موجود در این حیطه میباشد. همچنین در این دو فصل، مقایسۀ مدلهاي پیشبینیکننده به همراه آزمونهاي پرکاربرد در محیط R نیز در کنار مباحث نظري با کاربردي از بازار مالی ایران ارائه شده است.

در بخش دوم به مقولۀ سريهاي زمانی چند متغیره به صورت نظري و تجربی در قالب محیط نرمافزار R پرداخته شده است. در فصل ششم مدلهاي پرکاربرد در سريهاي زمانی مالی چند متغیره شامل خودرگرسیون برداري، خودرگرسیون برداري ساختاري، مفاهیم همانباشتگی، مدل تصحیح خطاي برداري و مدل تصحیح خطاي برداري ساختاري بیان گردیده است. در فصل هفتم مدلهاي بیانشده در فصل ششم به صورت غیرخطی با ارائه مدلهاي چند متغیره آستانه به صورت نظري و کاربردي در محیط برنامهنویسی R قرار گرفته است. در پیشگفتار نویسندگان 5

فصل آخر نیز به مفهوم سرایت تلاطم پرداخته شده و کاربرد این مفهوم در محیط نرمافزاري R به همراه کدهاي پرکاربرد ارائه گردیده است.

در این کتاب سعی بر این است در کنار ارائه رویکرد تجربی در محیط نرمافزار R، کاربرد بستههاي مختلف نیز ارائه شود. بیان بستههاي مختلف براي برآورد موجب میشود علاقهمندان بتوانند ضمن دسترسی به سایر کدهاي نوشتهشده براي مدلهاي مختلف، به توانایی نوشتن توابع در محیط R دست یابند.

با توجه به روند روبهرشد نرمافزار ارائه شده و روند توسعۀ اقتصادسنجی مالی، بیشک ارائه تمامی مطالب در یک کتاب میسر نخواهد بود. بدیهی است که سعی شده است که با بیشترین گستردگی ممکن به ارائه مطالب در اقتصادسنجی مالی با دیدي کاربردي پرداخته شود. بیشک ارائه نظرات به ارتقاي مطالب کتاب کمک شایانی خواهد کرد.

بر این اساس، هرگونه نظرات این عزیزان میتواند ازطریق ایمیل<sup>1</sup> به نویسندگان این مجموعه انتقال یابد. همچنین علاقهمندان در صورت مشکل در اجراي کدهاي نرمافزاري یا هرگونه مشکل در نرمافزار بهواسطۀ کتاب حاضر میتوانند ازطریق ایمیل یاد شده با نویسندگان کتاب در ارتباط باشند.

لازم است از کمکهاي بیدریغ مجموعه شرکت فرابورس ایران و مرکز مالی ایران نهایت قدردانی را نماییم که بهواسطۀ سهم خود در بازار مالی ایران، همیشه پشتیبان تحقیقات علمی در این عرصه بودهاند. در این راستا از جناب آقاي هامونی عزیز، مدیرعامل شرکت فرابورس ایران بهواسطۀ حضور پررنگ خود در جهتدهی در مسیر این کتاب و پشتیبانی همیشگی از نویسندگان، تشکر ویژه میکنیم. همچنین از استاد گرامی دانشکده مدیریت و اقتصاد دانشگاه شریف، جناب آقاي دکتر غلامرضا کشاورز حداد به سبب راهنماییهاي همیشگی و پر مهرشان سپاسگزاریم.

**زمستان 1396** 

 $\overline{a}$ 

<sup>1.</sup> Mehrdad\_Heyrani@yahoo.com - NasimRoshanzamir@gmail.com

**فصل اول** 

**مقدمهاي بر نرمافزار R**

#### **.1-1 مقدمه**

زبان نرمافزاري R یک محیط برنامهنویسی آماري با توان بالاي گرافیکی است. محیط نرمافزاري R در صفحه اینترنتی org.project-r.www://https به صورت رایگان در دسترس عموم قرار دارد. R بر اساس زبانهاي S و اسکیم پیادهسازي شده است. این نرمافزار به شکل متن باز، عرضه شده و به صورت رایگان قابل دسترس است. نرمافزار R بهوسیلۀ راس ایحاکا و رابرت جنتلمن<sup>1</sup> در گروه آمار دانشگاه اوکلند نیوزلند در سال 1995 نوشته شده است. نام این نرم<sub>ا</sub>فزار بهخاطر اسم اول این دو پژوهشگر "R "انتخاب شده است.

زبان S بهجز R، بهوسیلۀ شرکت Insightful، در نرمافزار تجاري plus-S نیز پیادهسازي شده است. اگرچه دستورات plus-S و R بسیار شبیه است، ولی این دو نرمافزار داراي هستههاي متمایزي هستند. همانطور که بیان شد، زبان R یک dialect از زبان S است که بهوسیلۀ چمبرز و کولیجوس 2 در لابراتوار Bell در اواسط دهۀ 1970 به دنیاي آمار معرفی شد. یک پیشرفت عمده از زبان S در سال 1988 صورت گرفت که در آن، سیستم در محیط C بازنویسی شد و توابعی براي انجام تجزیه و تحلیل آماري به آن اضافه شد. این نسخهها در طی سالهاي اخیر توسعه یافته و بهعنوان 4S به جامعۀ آماري معرفی شده است. نرمافزار R قابلیت ارائه مجموعۀ متنوعی از تکنیکهاي آماري و گرافیکی را به کاربران خود دارد که براي مثال در این رابطه میتوان از مدلهاي خطی و غیرخطی، آزمونهاي آماري کلاسیک، تحلیل سري زمانی، طبقهبندي اطلاعات، خوشهبندي، شبیهسازي، مدلسازي و موارد مانند آن نام برد. بهخاطر شباهت بالایی که نرمافزار pluse-Sبه نرمافزار R دارد، یادگیري این نرمافزار براي افرادي که با pluse-S آشنایی دارند بسیار جالب و آسان خواهد بود، از طرف دیگر، یادگیري R میتواند pluse-S را هم در بر گیرد. در این رابطه برخی تفاوتهاي اساسی در نرمافزار R در مقایسه با نرمافزار pluse-S ایجاد شده، ولی کدهاي نوشته شده براي اجرا در نرمافزار S تغییر نکرده است. به هر حال بسیاري از استانداردهاي توابع R به طور انحصاري براي این نرمافزار نوشته شده و به این ترتیب دنبال کردن الگوریتمهاي انتخاب در این نرمافزار بهسادگی براي کاربران امکانپذیر است.

 $\overline{a}$ 

<sup>1.</sup> Ross Ihaka and Robert Gentleman

<sup>2.</sup> Chambers and colleagues

 $R$  مدل سازي سري $\sim$ هاي زماني مالي با  $\Pi$   $10$ 

یک مزیت دیگر نرمافزار آمار، در گرافیک استاتیک آن است که میتواند نمودارهاي باکیفیت شامل سمبلهاي ریاضی تولید کند. علاوه بر این، گرافیکهاي داینامیک و جذاب ازطریق بستههاي اضافی طراحیشده براي این نرمافزار، قابل دسترسی و استفاده است.

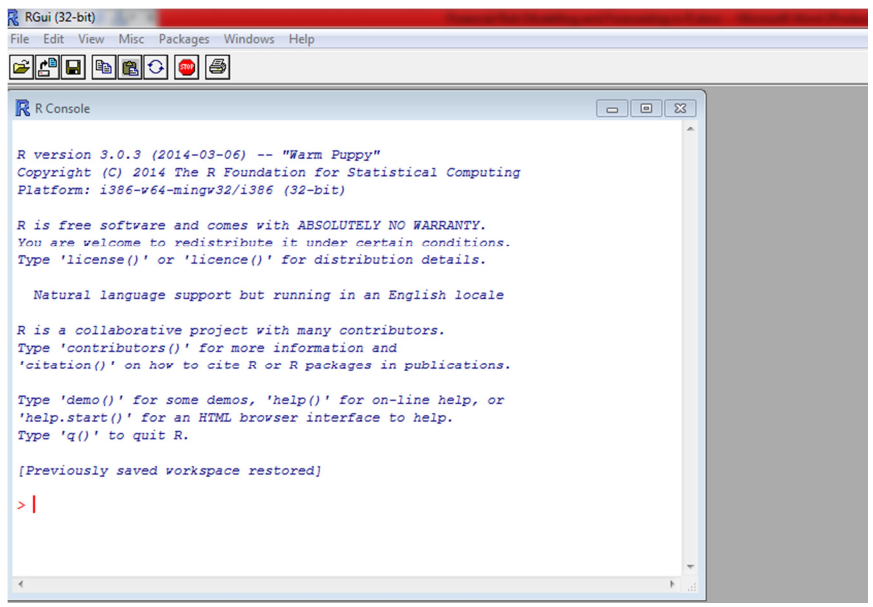

#### **نمودار شماره (1-1). شمایی کلی از محیط R**

#### **.2-1 محیط نرمافزاري Rstudio**

نرمافزار R داراي یک محیط خط فرمان براي ورود و اجراي دستورات است. براي تسهیل استفاده از R ابزارهای مختلفی به صورت R GUI معرفی شدهاند. یک محیط توسعه یکپارچه براي R به صورت Rstudio است که ترکیبی از ابزارهاي قدرتمند برنامهنویسی و یک رابط گرافیکی قوي است که منجر به سهولت استفاده از R میگردد. این نرمافزار رابط از سایت com.rstudio.www://https قابل دسترس است. این نرمافزار داراي محیطی به شکل نمودار شماره (-1 2) است.

1

<sup>1.</sup> Graphical User Interface

#### فصل اول: مقدمهاي بر نرمافزار R 11

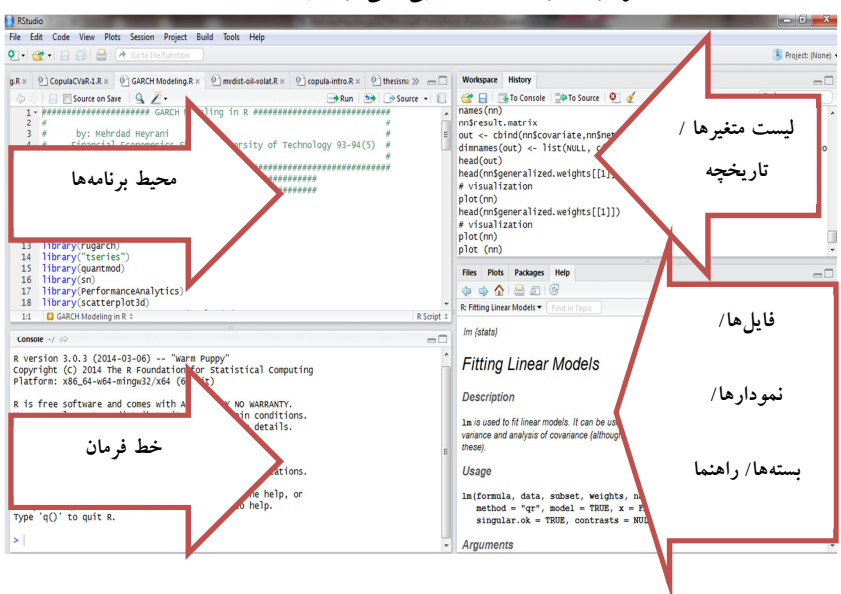

**نمودار شماره (2-1). شمایی کلی از محیط RStudio**

این محیط از چهار بخش اصلی تشکیل شده است. در بخش اول در سمت بالا و چپ، محیط نوشتن برنامهها است که به صورت یک Script قابلیت ذخیرهسازي دارد. در بخش پایین و سمت چپ این محیط نرمافزاري، خط فرمان واقع شده است. در بخش راست، در بالا لیست متغیرها و تاریخچۀ نرمافزار در مورد برنامههاي نوشته شده قرار گرفته است و در پایین آن چهار بخش، فایلها، نمودارها، بستههاي موجود و بازخوانی شده و راهنماي نرمافزار قرار دارد.

#### **.3-1 نصب بستههاي نرمافزاري**

با توجه به متن باز<sup>1</sup>بودن این نرم|فزار و تنوع بالای بستههای توابع و اشیا در R، امکــان توســعهٔ قابلیتهاي R، با افزودن بستههاي ایجاد شده بهوسیلۀ کاربران آن، یکی از ویژگیهاي مهم ایـن نرمافزار است. این بسـته هـا بـه وسـیلۀ R، LaTeX، جـاوا ، سـی ++ و فـورترن نوشـته شـده انـد.

1. Open Source

1

مجموعهاي از بستههاي اصلی R، هنگام نصب، همراه برنامه وجود دارند. براي اسـتفاده از ایـن توابع نیاز است که این بستهها در محیط نرمافزاري R نصب شده و در صورت اسـتفاده ، مـورد بازخوانی قرار بگیرد.

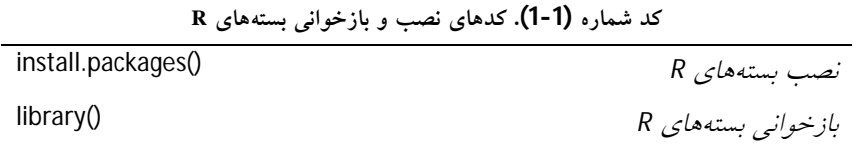

در محیط R با دو مفهوم اصلی اشیا و توابع روبهرو هستیم. اشیا، یک فضاي ذخیرهسازي براي یک متغیر، توابع و... در فضاي حافظۀ R است. در این بین، توابع، نوع خاصی از اشیا هستند که براي برخی عملیات در نظر گرفته میشوند و خروجی و نتیجهاي را بهوسیلۀ این عملیات حاصل می کنند. برای مثال می توان با استفاده از دستور مرتبط با اشیا به صورت زیر؛ > objects("package:base")

اشیاي بستههاي مختلف در بسته نرمافزاري base را مشاهده کرد.

#### **.4-1 استفاده از راهنما در R**

با توجه به گسترش R در دنیاي امروزي، راهنماهاي متنوعی را میتوان در این زمینه به دست آورد. براي استفادة مستقیم از راهنماي خود نرمافزار، میتوان از کدهاي زیر بهره برد.

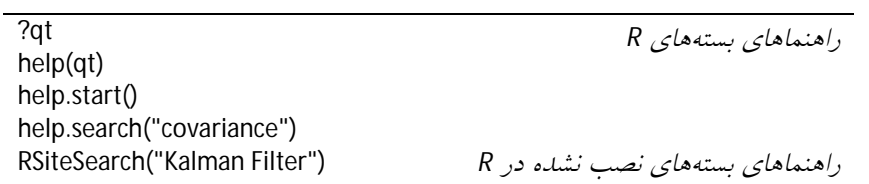

**کد شماره (2-1). کدهاي استفاده از راهنما در R**

این دستورات، توانایی نرمافزار در مورد جستوجو با ذکر یک علامت سؤال، جستوجو با لفظ کمک و شروع به جستوجوي عبارتی خاص به صورت آنلاین را از بستههاي نصب و بازخوانی شده انجام میدهد. براي جستوجو در بستهها و توابع یا مواردي که تا به حال در

کتابخانۀ این نرمافزار نصب نشده است میتوان از عبارت جستوجوي سایت رسمی این نرمافزار جهت دسترسی به توابع، بستهها و کدهاي از پیش نوشته شده استفاده کرد.

#### **.5-1 کار با دادهها در R**

نرمافزار R این اجازه را به شما میدهد تا براي ایجاد بسیاري از انواع اشیا، ذخیرهسازي دادهها به صورت اعداد، بردارها، ماتریس، رشتهها و فریمهاي داده، توانایی لازم را داشته باشید. استفاده از دستور ()ls یک لیست از تمام اشیاي داده در حال حاضر و در دسترس را نشان میدهد. با دستور ()rm نیز میتوان آن اشیا را حذف کرد. همچنین براي نامگذاري اشیا در R میتوان از علامت -> یا = استفاده کرد. برای ساختن یک بردار از دستور<sup>1</sup> (c و برای دانستن طول این بردار از ()length استفاده میشود. براي ساخت یک ماتریس نیز از دستور ()matrix، براي پی بردن به ابعاد ماتریس از ()dim و براي ساخت دنباله در R از دستور ()seq استفاده میشود. در اجزاي این شیء میتوان شروع دنباله و طول دنباله را ترسیم کرد.

![](_page_25_Picture_324.jpeg)

**کد شماره (3-1). نامگذاري و شروع کار در R**

در محیط R میتوان اعداد، بردارها و ماتریسها را نامگذاري کرد و همچنین بخشی از

 $\overline{a}$ 

دادههاي مورد نظر را در این محیط انتخاب کرد. خلاصه این اعمال در کد شماره (4-1) قابل مشاهده است.

| X < c(1,2,3)                             | ساخت بر دار                                     |
|------------------------------------------|-------------------------------------------------|
| $names(X) < c("Iran", "China", "Japan")$ | نام گذاری اجزای بردار                           |
| Χ                                        | مشاهده نتبجه                                    |
| X[2:3]                                   | انتخاب بخشبي از بر دار                          |
| $X['$ Iran"]                             | انتخاب بخشبي از بر دار                          |
| X[1:3]                                   | انتخاب بخشبي از بر دار                          |
| A $\lt$ - matrix(1:6, nrow=2)            | ساخت یک ماتریس از اعداد 1 تا6                   |
| А                                        | مشاهده اجزاى ماتريس ساخته شده                   |
| t(A)<br>dim(A)                           | ترانسپوس ماتريس                                 |
| nrow(A)                                  | محاسبه ابعاد ماتريس                             |
| ncol(A)                                  | تعداد سطر و ستون ماتريس                         |
| A[1,]                                    | انتخاب ستون اول ماتريس                          |
| A[,1]                                    | انتخاب سطر اول ماتريس                           |
|                                          | توابع و نامگذاریها در R با > یا = شروع می شوند. |

**کد شماره (4-1). نامگذاري و تجزیۀ اجزا در R**

براي اعمال ریاضی پایهاي نیز میتوان از موارد زیر در R بهره برد.

|          | ັ<br>$\cdot$       |
|----------|--------------------|
| $+$      | جمع                |
|          | تفريق              |
| $^\star$ | ضرب                |
|          | تقسيم              |
| Λ        | توان               |
| %%       | باقبى مانلىه       |
| >        | بزرگتر             |
| $\,<\,$  | كوچكتر             |
| $=$      | مساوي              |
| $>=$     | بزرگ تر مساوی      |
| $\leq$   | كوچك تر مساوى      |
| $=$      | به صورت اکید مساوی |
| ļ=       | تفاوت              |

**کد شماره (5-1). عملیات ریاضی در R**

سایر این عوامل را نیز میتوان در کد شماره (-1 6) مشاهده کرد.

| sum(y)           | جمع بستن                       |
|------------------|--------------------------------|
| prod(y)          | تولید عناصری در Y              |
| max(y)           | محاسبه حداكثر مقدار            |
| min(y)           | محاسبه حداقل مقدار             |
| range(y)         | تفاوت بين حلىاكثر وحلىاقل داده |
| length(y)        | طول مجموعه Y                   |
| mean(y)          | ميانگين                        |
| median(y)        | مبانه                          |
| var(y)           | واريانس                        |
| cov(y)           | كواريانس                       |
| cor(y)           | هم بستگى خطى                   |
| sort(y)          | مرتبسازى                       |
| log(y)           | لگاريتم                        |
| library(moments) | بازخواني بسته گشتاورها         |
| skewness(y)      | محاسبه چولگي                   |
| kurtosis(y)      | محاسبه كشيدگي                  |

**کد شماره (6-1). عملیات ریاضی و آماري در R**

ساخت توزیعهاي آماري و توابع چگالی در R مستلزم نصب و بازخوانی بستههاي متفاوتی خواهد بود. در این بخش به تعدادي از توابع R نیاز است که در کد (7-1) بخشی از آنها ارائه شده است.

**کد شماره (7-1). توزیعهاي آماري در R**

| $#$ number of simulations |
|---------------------------|
| # degees of freedom       |
| # Student-t               |
| # log-normal              |
| $#$ uniform               |
| # chi-squared             |
| # binomial                |
| # Poisson                 |
| # exponential             |
|                           |